## **Wie verlängere ich Medien online?**

Versuchen Sie es selbst! Es ist ganz einfach!

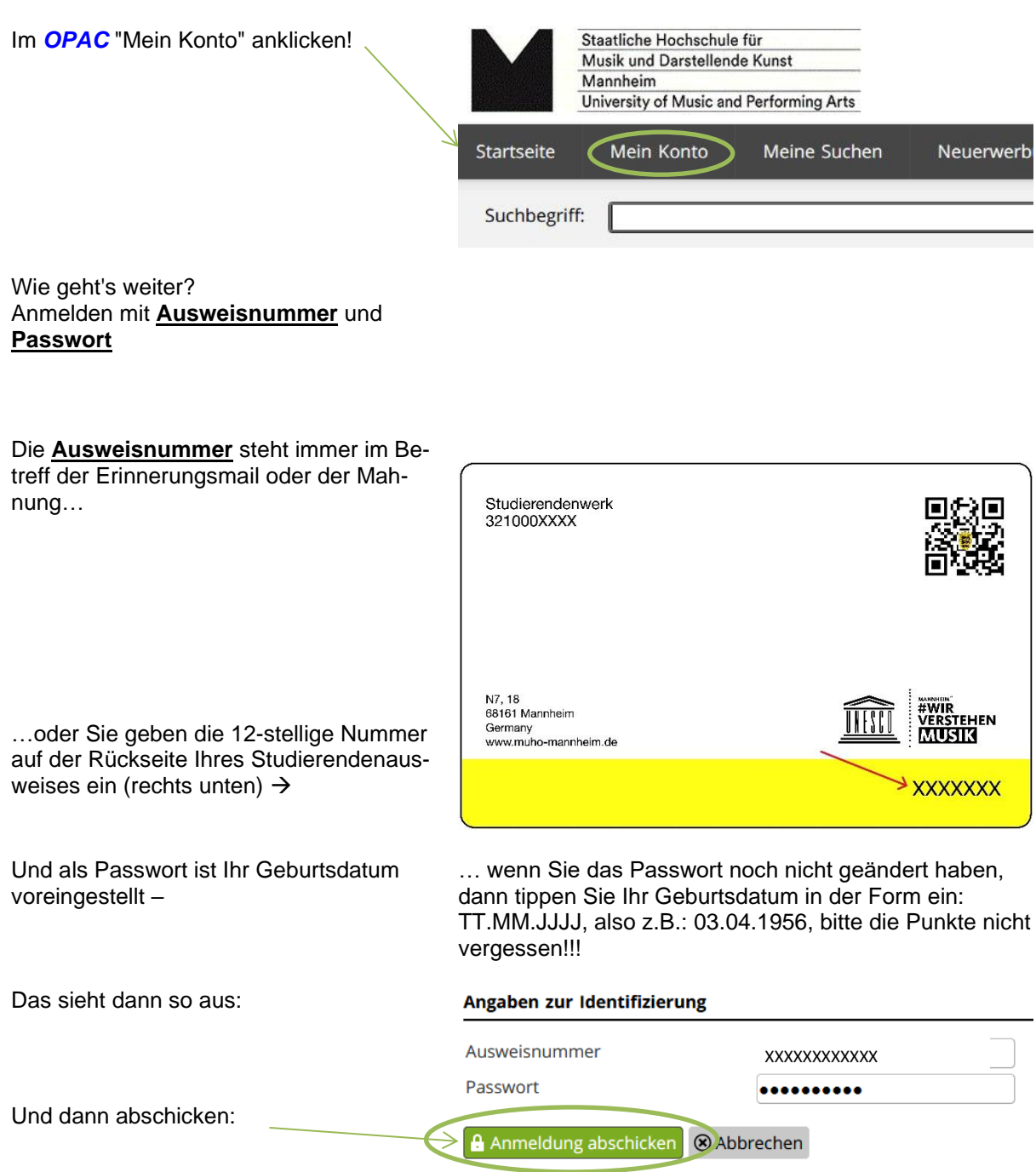

Mit "*Ausleihen zeigen oder verlängern*" alle entliehenen Titel anzeigen lassen, …

## **Benutzerkonto / Übersicht**

Hier erhalten Sie eine Übersicht über Ihr persönliches Benutzerkonto. Für die vollständigen Auflistung henutzen

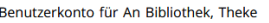

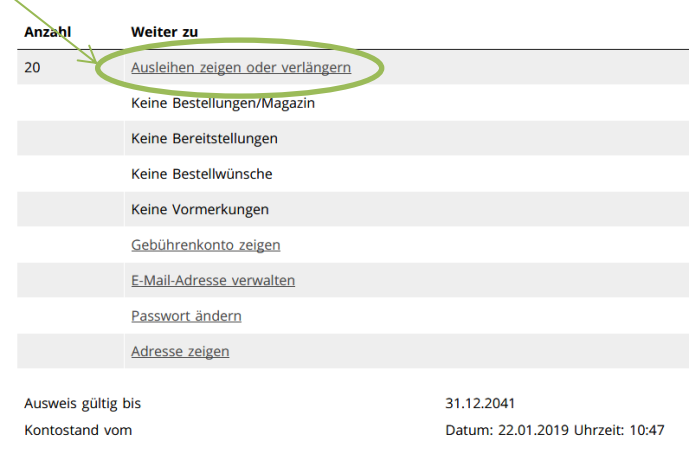

…die fälligen Titel markieren und "Markierte Titel verlängern" oder einfach "alles **malle verlängern** i Markierte Medien verlängern @ Abbrechen verlängern" (Verlängert nur Titel, die in den nächsten 7 Tagen fällig sind und noch nicht 2x verlängert sind).

Bitte achten Sie bei einer Online-Verlängerung auf eine erfolgreiche Verlängerungsanzeige (Hinweis).

Sollte nicht alles verlängert worden sein und sollten noch immer Titel fällig sein bitte umgehend direkt in der Bibliothek klären (Rückgabe, Sonderleihe….)

Bitte achten Sie bei Verlängerungen auf den Hinweis in der letzten Spalte und überprüfen Sie ggf, ob die Verlängerung tatsächlich

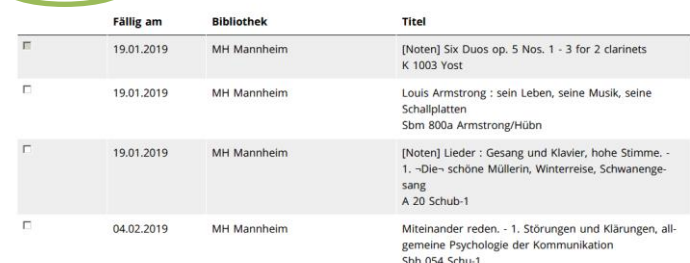

## **Hinweis**

heute nicht verlänger längerungen fÃŹr di Stand 22.01.2019 2 Verlängerungen

ax. Anzahl der Ver-Exemplar erreicht-

1 Vormerker

nicht verlängerbar : Keine Verlängerung: Vormerkungen- Stand 22.01.2019

nicht verlängerbar : Verlängerung (Standardausleihe) noch nicht möglich- Stand 22.01.2019

Heute verlängert 1 Verlängerung

Am Ende wieder abmelden…

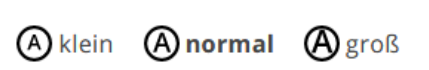

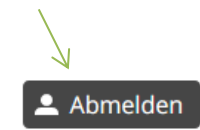

**Sollte es bei der Verlängerung Probleme geben, bitte melden…**

Kontakt: e-Mail: [bibliothek@muho-mannheim.de](mailto:bibliothek@muho-mannheim.de) Tel.: 0621/2923509